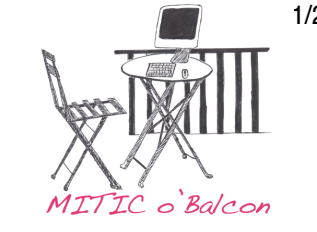

# Diaporama Keynote : nos doudous (1-2P)

**Description de l'activité:** réaliser un diaporama avec les photos des doudous des élèves de la classe. Chaque élève présentera oralement son doudou, et aidera aussi à réaliser la trame du montage en y incorporant le nom de son doudou. Le diaporama pourra être montré à une autre classe, aux parents lors d'une exposition, réunion de parents ou soirée de fin d'année par exemple...

## **Objectifs et attentes du PER** (non exhaustif!)

L1.13-14 comprendre et produire des textes oraux d'usage familier et scolaire en prenant en compte le contexte de communication ainsi que les caractéristiques de l'oralité (prononciation, volume, débit,... )

FG 11 exercer un regard sélectif et critique en exprimant ses préférences L1.18 découvrir et utiliser les instruments de la communication en produisant des documents et en se familiarisant avec les commandes de base des appareils **informatiques** 

## Progression des apprentissages

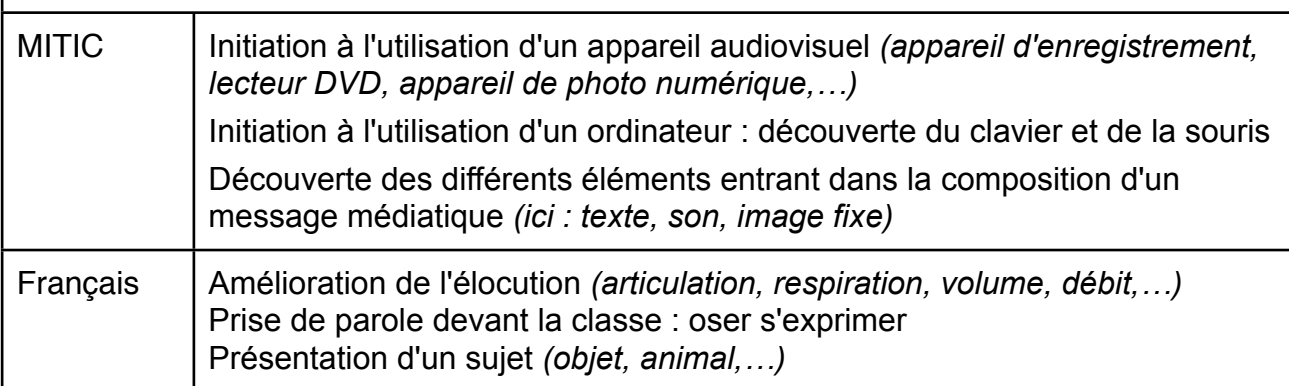

## **Aperçu visuel de l'oeuvre, exemple :**

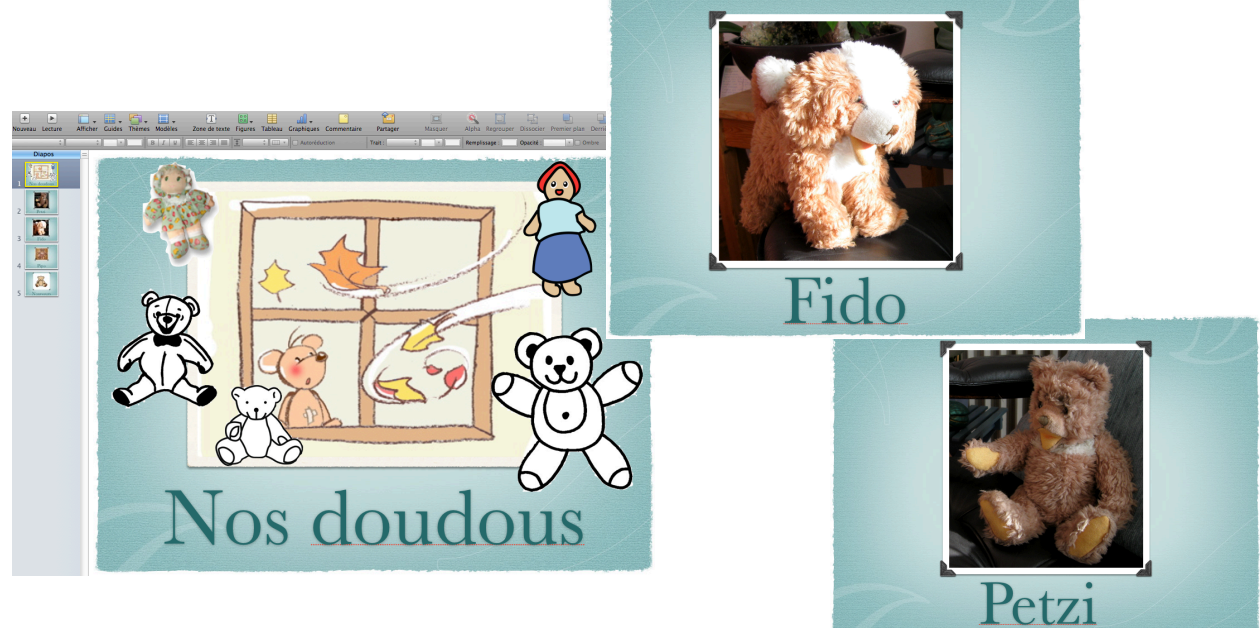

Diaporama Keynote : nos doudous (1-2P)

### **Etape 1: réflexion et choix des objectifs**

Fixez vos objectifs en lien avec le PER et par rapport à vos élèves (quels aspects techniques vous souhaitez les voir maîtriser seuls, vos exigences au niveau de l'élocution, du maniement des appareils...).

#### **Etape 2: lancement de l'activité et identification du récepteur de la production**

Donner du sens au projet en définissant avec les élèves le-les destinataires du diaporama (les élèves d'une autre classe, les parents, soirée, exposition, cdrom pour la abuela en Espagne, site internet... ou tout simplement leurs copains dans la classe).

#### **Etape 3: rassemblement des doudous**

Les élèves apportent chacun (ensemble ou à tour de rôle ?) leur doudou préféré en classe.

#### **Etape 4: photos dans iPhoto**

Prendre chaque doudou en photo et importer les photos dans iPhoto (session élève). Il est possible de faire faire la photo par l'élève, mais cela implique de prendre le temps de faire une petite initiation à l'appareil de photo... et dans ce cas prévoyez assez de temps !

#### **Etape 5: préparation des commentaires**

Les élèves apprennent à dire des phrases courtes présentant le doudou : voici mon doudou, il s'appelle Poulou. Choisir avec les élèves un ou deux éléments pour bien le présenter (est-ce un animal et si oui lequel? une poupée ? une marionnette ? de quelle couleur est-il ? en quelle matière ? pourquoi je l'aime ? ...). Prendre note des idées des élèves et ensuite les aider à choisir ce qu'ils vont dire pour que ce ne soit pas trop long. (texte total environ 10 secondes, grand maximum 15).

Les élèves s'exercent sur plusieurs jours et à plusieurs reprises à présenter leur doudou par oral. L'enseignant garde une trace écrite de chaque présentation, pour pouvoir souffler si nécessaire lors des enregistrements. Si le doudou a dû retourner à la maison car c'est trop douloureux de dormir sans, on peut passer la photo du doudou sur l'ordinateur lorsque l'élève s'exerce à dire son commentaire...

#### **Etape 6: le montage**, enfin!

Créer sur Keynote une "trame" avec le nombre de pages nécessaire, choisir un modèle avec un cadre image et une zone texte. C'est ici que l'intervention de la PRessMITIC se révèle vraiment utile afin de vous seconder si vous le désirez. Les élèves passeront à tour de rôle vers l'ordinateur afin de placer leur photo sur une page, et d'écrire le nom de leur doudou à l'aide du clavier.

**Etape 7: l'enregistrement** (cf doc Audio Recorder). Il peut être utile lors d'enregistrements de bénéficier d'une salle de dégagement. Je vous seconderai également volontiers dans cette étape! Les phrases enregistrées sur Audiorecorder sont ensuite glissées sur les pages du Keynote.

#### **Etape 8: les finitions**

L'enseignant définit avec les élèves le titre du montage et ce qu'on mettra à la fin sur la dernière photo ("fin", prénoms des élèves, nom de l'école, date ? ...).

Pour terminer il est possible de choisir des transitions rigolotes entre certaines images, et une mise en page sympa pour la page "fin" avec signatures des élèves... (cf mon doc Keynote aide technique 2).

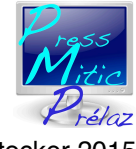

Informatique Prélaz **M. Stocker 2015**